# **Empfehlungen zur Windows Privatsphäre**

Informationen zu den Einstellungen im Windows 10 zur Privatssphäre

R. Niederhagen Stand: 02.07.19 17:09:00

# Inhaltsverzeichnis

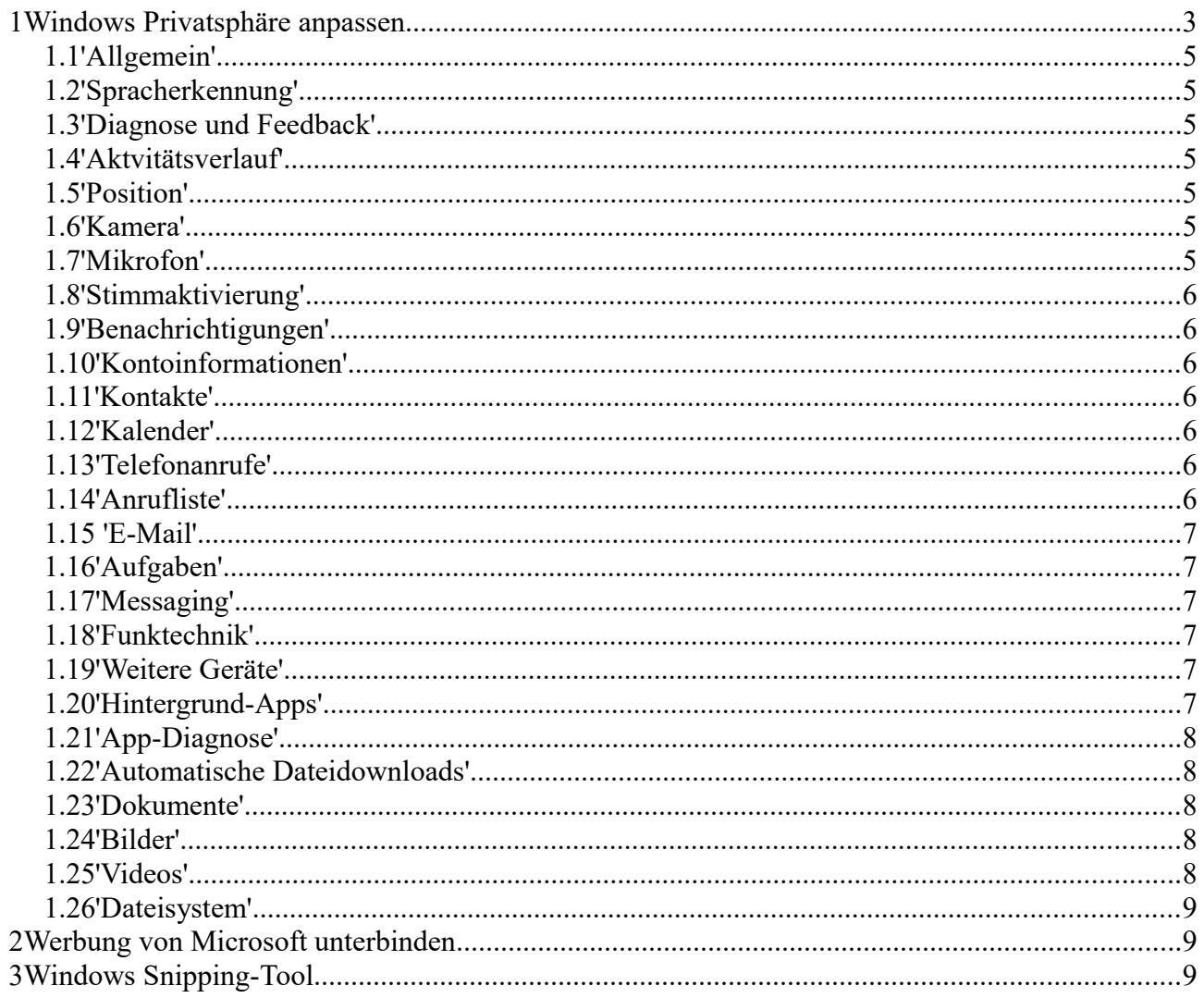

# **1 Windows Privatsphäre anpassen**

Dieses Dokument enthält Empfehlungen zu Einstellungen der Privatsphäre in Windows 10. Im Gegensatz zu den Smartphones bietet Microsoft die Möglichkeit, Einstellungen zur Privatsphäre vorzunehmen. Diese Einstellungen können jedoch leider nicht verhindern, dass beim Surfen im Internet Informationen über uns gesammelt werden. Da hilft nur Google sondern Startpage (statt [www.google.de](http://www.google.de/) [www.startpage.de\)](http://www.startpage.de/) zu benutzen bzw. statt Edge, Internet Explorer und Chrome Browser de Firefox mit geeigneten Erweiterungen zu benutzen, aber das ist ein anderes Thema und soll hier nicht behandelt werden.

In diesem Dokument geht es darum Microsoft daran zu hindern, Daten über uns zu sammeln. Microsoft benötigt eine andere Geldquelle und hat die im Bereich Daten und Werbung gefunden.

Eine Beschreibung von diversen Schalter findet man hier: [http://ct.de/yude.](http://ct.de/yude)

Man gelangt über das Fenstersymbol links außen in der Taskleiste ganz unten auf dem Bildschirm zu den Einstellungen, die im folgenden behandelt werden. Zurst auf das Fenstersymbol links unten klicken:

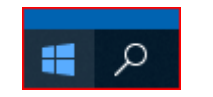

So kommt man zu den Einstellungen:

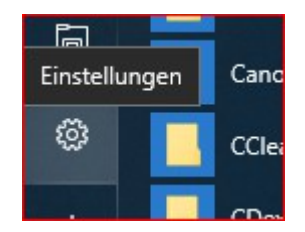

wenn man auf das Zahnrad klickt, erscheint dieses Fenster:

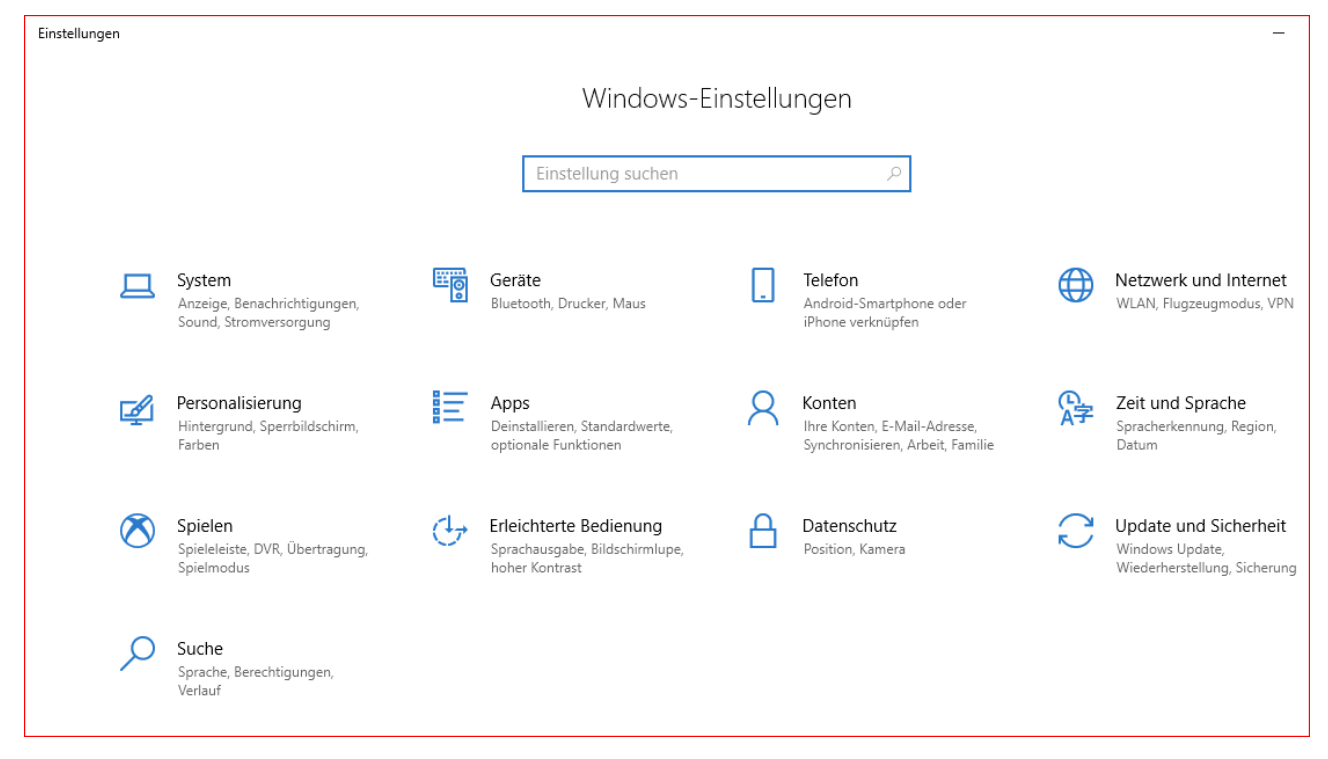

Die Einstellungen zur Privatsphäre findet man in dem Fenster unter 'Datenschutz' und kommt dann dort an:

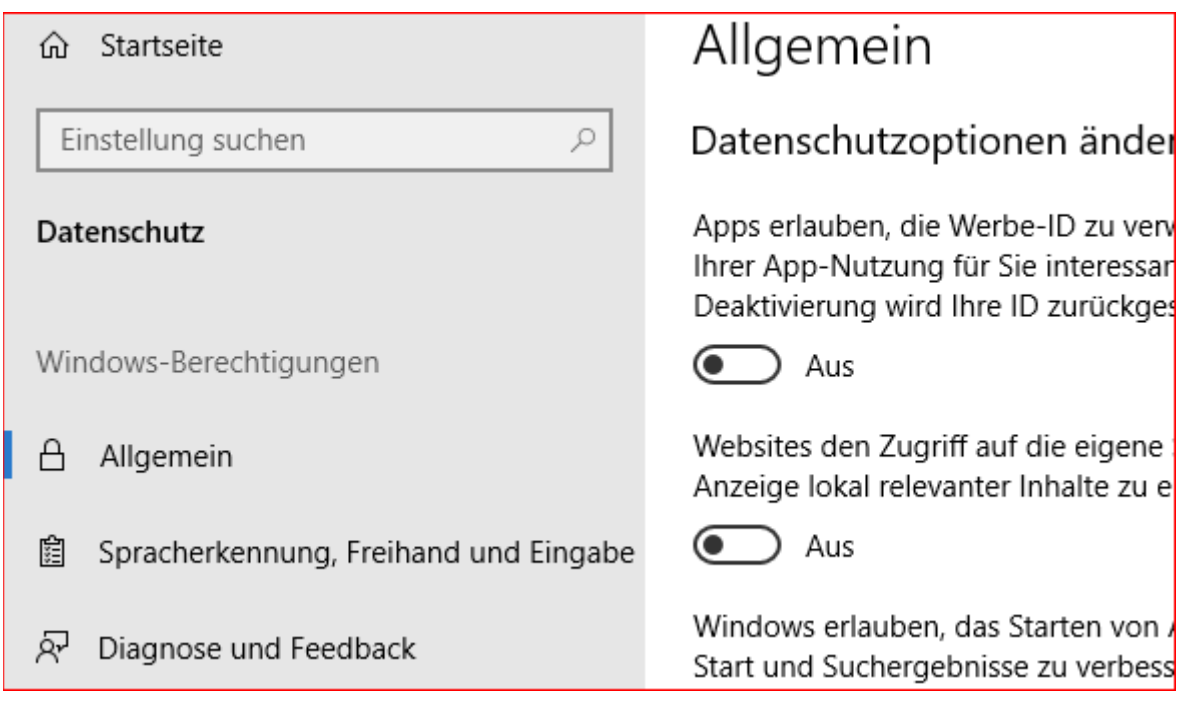

Die einzelnen Rubriken links werden im Folgenden jeweils in einem eigenen Kapitel vorgestellt. Wenn man sich den Text in den Einstellungen genau durchliest, bekommt man oft schon ein Gefühl dafür, ob man das zulassen möchte oder nicht. Eigentlich habe ich praktisch alles abgeschaltet. Einschränkungen gibt es bei den folgenden Kapiteln:

- 'Position' im Kapitel [1.5](#page-4-0) auf Seite [5,](#page-4-0)
- 'Kamera' im Kapitel [1.6](#page-4-2) auf Seite [5,](#page-4-2)
- 'Mikrofon' im Kapitel [1.7](#page-4-1) auf Seite [5](#page-4-1) und
- 'Hintergrund-Apps' im Kapitel [1.20](#page-6-0) auf Seite [7.](#page-6-0)

Wenn etwas eingeschaltet ist, dann sieht das entweder so

Der Nachrichtenzugriff für dieses Gerät ist aktiviert.

Ändern

oder so aus:

Hintergrund-Apps

Ausführung von Apps im Hintergrund zulassen

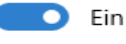

Zum Abschalten drückt man auf den Knopf 'Ändern' bzw. blauen Fleck neben 'Ein'. Es kann eine Sicherheitsabfrage erscheinen ('Möchten Sie zulassen, dass durch diese App Änderungen an Ihrem Gerät durchgeführt werden?', als App wird 'Einstellungen' genannt, was man ja gerade selbst gestartet hat), die man dann bestätigt. Beim Knopf 'Ändern' erscheint das Fenster mit dem blauen Schalter erst nach der Bestätigung.

#### *1.1 'Allgemein'*

Hier kann man die allgemeinen Datenschutzoptionen ändern. Ich empfehle, alles abzuschalten und habe dadurch keinerlei negative Auswirkungen bemerken können. Microsoft und alle 'Apps' soll daran gehindert werden, uns an Hand einer Werbe-ID zu erkennen und zu verfolgen.

#### *1.2 'Spracherkennung'*

Ist eine nette Sache, ich nutze es trotzdem nicht, habe es nicht aktiv. Ich bin mir auch nicht sicher, ob da nicht bei Verwendung der Spracherkennung wie bei Amazons Alexa einiges ständig über das Interner übertragen wird.

#### *1.3 'Diagnose und Feedback'*

Habe ich alles abgeschaltet. Bei 'Feedbackhäufigkeit' habe ich 'Nie' aktiviert. Sehe keine Nachteile darin. Ich möchte nicht dauernd von Microsoft gefragt werden (Feedback), ob mir irgendein Programm von Microsoft gefällt. Auch möchte ich möglichst keine Werbung von Microsoft erhalten.

#### *1.4 'Aktvitätsverlauf'*

Ich habe alles abgeschaltet. Ich möchte die Datensammlung so klein, wie möglich halten. Microsoft muss nicht darüber informiert werden, welche Webseiten ich besucht habe. Das würde höchstens zu gezielter Werbung führen.

#### <span id="page-4-0"></span>*1.5 'Position'*

Habe ich abgeschaltet. Das Abschalten erfolgt über den Button 'Ändern'. Wenn man die Sicherheitsabfrage aktiviert hat, wird noch gefragt, ob man Änderungen an den Einstellungen zulassen will. Dies sollte man dann bestätigen. Es öffnet sich dann eine neues Fenster in dem man dann von .Ein' auf .Aus' umschalten kann.

Es könnte ganz nett sein, die Position einzuschalten und dem Kartenprogramm darauf Zugriff zu erteilen. Dann wird die Karten beim Start des Programms immer auf den Punkt gestellt, wo man sich befindet. Das ist Geschmackssache. Man sollte dann aber nur dem Programm 'Karten' Zugriff auf die Position geben bzw. anderen Programmen, für die man Position benötigt, wie zum Beispiel dem Programm vom Deutschen Wetterdienst. Bei Windows ist es im Gegensatz zum Smartphone möglich, Programmen Sonderwünsche zu verbieten. Die Programme funktionieren dann trotzdem – außer, wenn sie auf die Sondergenehmigung angewiesen sind wie zum Beispiel ein Navigationsprogramm auf die Postion.

#### <span id="page-4-2"></span>*1.6 'Kamera'*

Habe ich abgeschaltet. Vorgehensweise wie bei ,Aktivitätsverlauf<sup>\*</sup>.

Sollte aber aktiv sein, wenn man Skype oder bei Tablets die Kamera nutzen will. Dann sollte nur das Programm (die App) auf die Kamera Zugriff bekommen, welches benötigt wird. Skype meldet sich auch, wenn man die Kamera inaktiv hat. Bei Bedarf kann man sie dann nachträglich einschalten.

#### <span id="page-4-1"></span>*1.7 'Mikrofon'*

Wie bei Kamera: abschalten bzw. nur für Skype und weitere Programm einschalten, bei denen man

es benötigt.

Ich war sehr überrascht, als eine Webseite auf das Mikrofon zugreifen wollte und von Windows daran gehindert wurde!

# *1.8 'Stimmaktivierung'*

Diese Option gibt es erst an Windows 10 auf dem Stand 1903. Wenn das Mikrofon aktiv ist, kann man hier Apps (Programme) definieren, die auf gesprochene Kommandos reagieren sollen. Damit hab eich keine Erfahrung. Klingt recht lustig, birgt aber vermutlich die Gefahr, abgehört zu werden.

# *1.9 'Benachrichtigungen'*

Ich weiß nicht, warum irgendwelche Programm oder Apps auf Benachrichtigungen Zugriff bekommen sollten. Wenn das nötig sein sollte, sollen die sich melden. Habe es abgeschaltet und keine negativen Auswirkungen bemerkt.

# *1.10 'Kontoinformationen'*

Ich weiß nicht, warum irgendwelche Programm oder Apps darauf Zugriff bekommen sollten. Wenn das nötig sein sollte, sollen die sich melden. Habe es abgeschaltet und keine negativen Auswirkungen bemerkt. Dieser Schalter bezieht sich auf das Microsoft Konto, welches manchmal für die Nutzung von Windows 10 eingerichtet wird aber nicht unbedingt nötig ist. Das hat nichts mit unserem Bankkonto zu tun!

# *1.11'Kontakte'*

Ich weiß nicht, warum irgendwelche Programm oder Apps darauf Zugriff bekommen sollten. Wenn das nötig sein sollte, sollen die sich melden. Habe es abgeschaltet und keine negativen Auswirkungen bemerkt.

Die Option bezieht ich auf das Windows-Programm Kontakte, nicht auf Kontakte in Thunderbird oder Outlook.

# *1.12 'Kalender'*

Ich weiß nicht, warum irgendwelche Programm oder Apps darauf Zugriff bekommen sollten. Wenn das nötig sein sollte, sollen die sich melden. Habe es abgeschaltet und keine negativen Auswirkungen bemerkt.

Diese Option bezieht sich auf den Windows Kalender, nicht auf den Kalender in Thunderbird oder Outlook.

# *1.13 'Telefonanrufe'*

Diese Option gibt es erst an Windows 10 auf dem Stand 1903.

Ich weiß nicht, warum irgendwelche Programm oder Apps die Erlaubnis bekommen sollten, eine eventuell eingebaute SIM-Karte für Telefonate zu benutzen.

# *1.14 'Anrufliste'*

Ich weiß nicht, warum irgendwelche Programm oder Apps darauf Zugriff bekommen sollten. Wenn

das nötig sein sollte, sollen die sich melden. Habe es abgeschaltet und keine negativen Auswirkungen bemerkt.

Das ist unter anderem daher im Windows drin, weil es auch Telefone mit Windows 10 gab.

Wenn man eine SIM-Karte per geeignetem Adapter an den Rechner anschließt, kann man auch über den Rechner telefonieren und hat Internet-Zugang über das Mobilfunknetz.

# *1.15 'E-Mail'*

Ich weiß nicht, warum irgendwelche Programm oder Apps darauf Zugriff bekommen sollten. Wenn das nötig sein sollte, sollen die sich melden. Habe es abgeschaltet und keine negativen Auswirkungen bemerkt. Thunderbird funktioniert problemlos ohne.

Diese Option bezieht sich auf das Windows Programm Mail, nicht auf Thunderbird oder Outlook.

# *1.16 'Aufgaben'*

Ich weiß nicht, warum irgendwelche Programm oder Apps darauf Zugriff bekommen sollten. Wenn das nötig sein sollte, sollen die sich melden. Habe es abgeschaltet und keine negativen Auswirkungen bemerkt.

Im Windows wird ein Programm 'Aufgabenplanung' mitgeliefert, welches man für Termine nutzen kann. Anderen Programme möchte ich darauf aber keinen Zugriff geben. Ich nutze für meine Termine aber auch das e-Mailprogramm Thunderbird.

# *1.17 'Messaging'*

Ich weiß nicht, warum irgendwelche Programm oder Apps darauf Zugriff bekommen sollten. Wenn das nötig sein sollte, sollen die sich melden. Habe es abgeschaltet und keine negativen Auswirkungen bemerkt.

#### *1.18 'Funktechnik'*

Ich weiß nicht, warum irgendwelche Programm oder Apps darauf Zugriff bekommen sollten. Wenn das nötig sein sollte, sollen die sich melden. Habe es abgeschaltet und keine negativen Auswirkungen bemerkt.

WLAN und Bluetooth funktioniert trotzdem.

#### *1.19 'Weitere Geräte'*

Ist bei mir abgeschaltet, ich habe keine Xbox, TV-Geräte oder Projektoren. Kann aber mal sinnvoll sein, das aktiv zu haben. Bei Bedarf werden sich die Programme schon melden.

# <span id="page-6-0"></span>*1.20 'Hintergrund-Apps'*

Dort sollten die Programme frei geschaltet sein, die auch dann laufen sollen, wenn man sie nicht aktiv in einem Fenster vor sich hat. Bei mir sind das:

- **DWD WarnWetter**, das Programm meldet sich, wenn in den von mir dort eingegebenen Orten Unwetter drohen. Das sollte auch dann kommen, wenn ich das Programm nicht aktiv benutze.
- **Karten** die sollen eventuell automatisch aktualisiert werden, hoffe, dass die das auch tun. Ich habe mir diverse Karten auf den Rechner laden lassen, dann kann ich die auch benutzen

wenn ich keinen Internet-Zugang habe. Für Leute mit Smartphone ist das vermutlich nicht nötig. Ich habe halt keines.

- **Skype** wenn man das benutzt sollte im Hintergrund auf Anrufe horchen können.
- **Windows Defender** ich habe keine Ahnung, ob das nötig ist. Es wäre ja sinnlos, Windows Defender oder einen anderen Virenscanner über die Einstellung inaktiv zu schalten, wenn man ihn nicht geöffnet hat. Aber, man weiß ja nie. Sicherheitshalber habe ich den aktiv gelassen.

#### *1.21 'App-Diagnose'*

Ich weiß nicht, warum irgendwelche Programm oder Apps darauf Zugriff bekommen sollten. Wenn das nötig sein sollte, sollen die sich melden. Habe es abgeschaltet und keine negativen Auswirkungen bemerkt.

#### *1.22 'Automatische Dateidownloads'*

Habe ich abgeschaltet, da ich OneDrive nicht benutze. OneDrive ist die Cloud von Windows (ich tendiere dazu Cloud so zu schreiben: 'Klaut').

#### *1.23 'Dokumente'*

Ursprünglich hatte ich das auch komplett abgeschaltet und keinerlei Nachteile gefunden. Ich habe mich dann doch entschlossen, 'Windows Sicherheit' den Zugriff zu erlauben. Das sieht dann so aus:

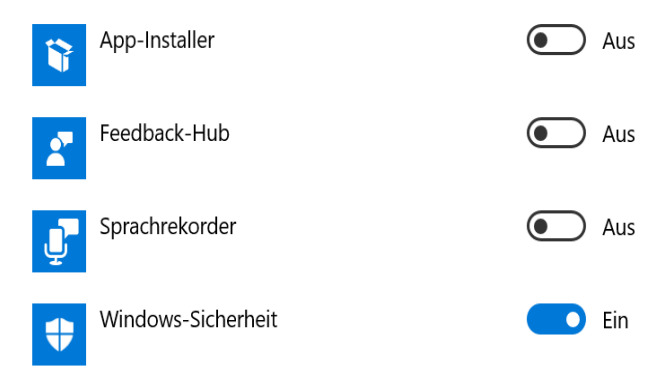

#### *1.24 'Bilder'*

Ich weiß nicht, warum irgendwelche Programm oder Apps darauf Zugriff bekommen sollten. Wenn das nötig sein sollte, sollen die sich melden. Habe es abgeschaltet und keine negativen Auswirkungen bemerkt.

Alle Text- oder Bildverarbeitungsprogramme funktionieren problemlos.

#### *1.25 'Videos'*

Ich weiß nicht, warum irgendwelche Programm oder Apps darauf Zugriff bekommen sollten. Wenn das nötig sein sollte, sollen die sich melden. Habe es abgeschaltet und keine negativen Auswirkungen bemerkt.

Alle Text- oder Bildverarbeitungsprogramme funktionieren problemlos.

#### *1.26 'Dateisystem'*

Ich weiß nicht, warum irgendwelche Programm oder Apps darauf Zugriff bekommen sollten. Wenn das nötig sein sollte, sollen die sich melden. Habe es abgeschaltet und keine negativen Auswirkungen bemerkt.

Alle Text- oder Bildverarbeitungsprogramme funktionieren problemlos.

# **2 Werbung von Microsoft unterbinden**

Es gibt noch eine weitere Möglichkeit, Werbung von Microsoft zu unterdrücken. Über Einstellungen / Personalisierung / Sperrbildschirm kommt man dort hin:

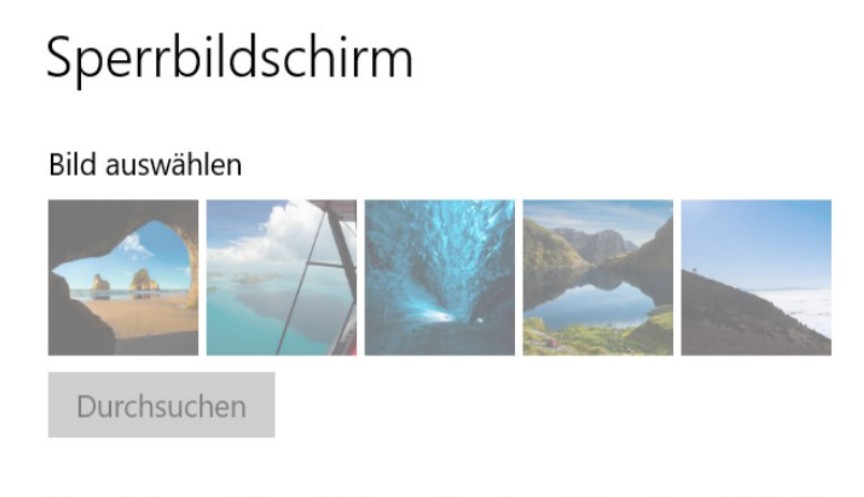

Unterhaltung, Tipps, Tricks und mehr auf dem Sperrbildschirm anzeigen

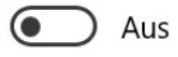

Wenn man den Schalter auf 'Aus' umstellt, sollten die Nachrichten unterdrückt werden.

# **3 Windows Snipping-Tool**

Noch ein kleiner Hinweis auf ein nettes Tool. Windows hat ein neues Tool um Bildschirminhalte zu kopieren. Wenn man die Tasten

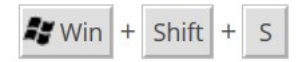

drückt, dann wird das Programm gestartet. Man kann rechteckige Teile, frei geformte Teile oder den ganzen Bildschirminhalt kopieren. Die Auswahl erfolgt über die Knöpfe, die am oberen Rand eingeblendet werden. In dem Beispiel ist eine frei geformte Fläche ausgewählt worden.

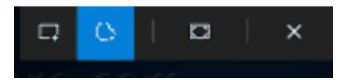

# Alphabetischer Index

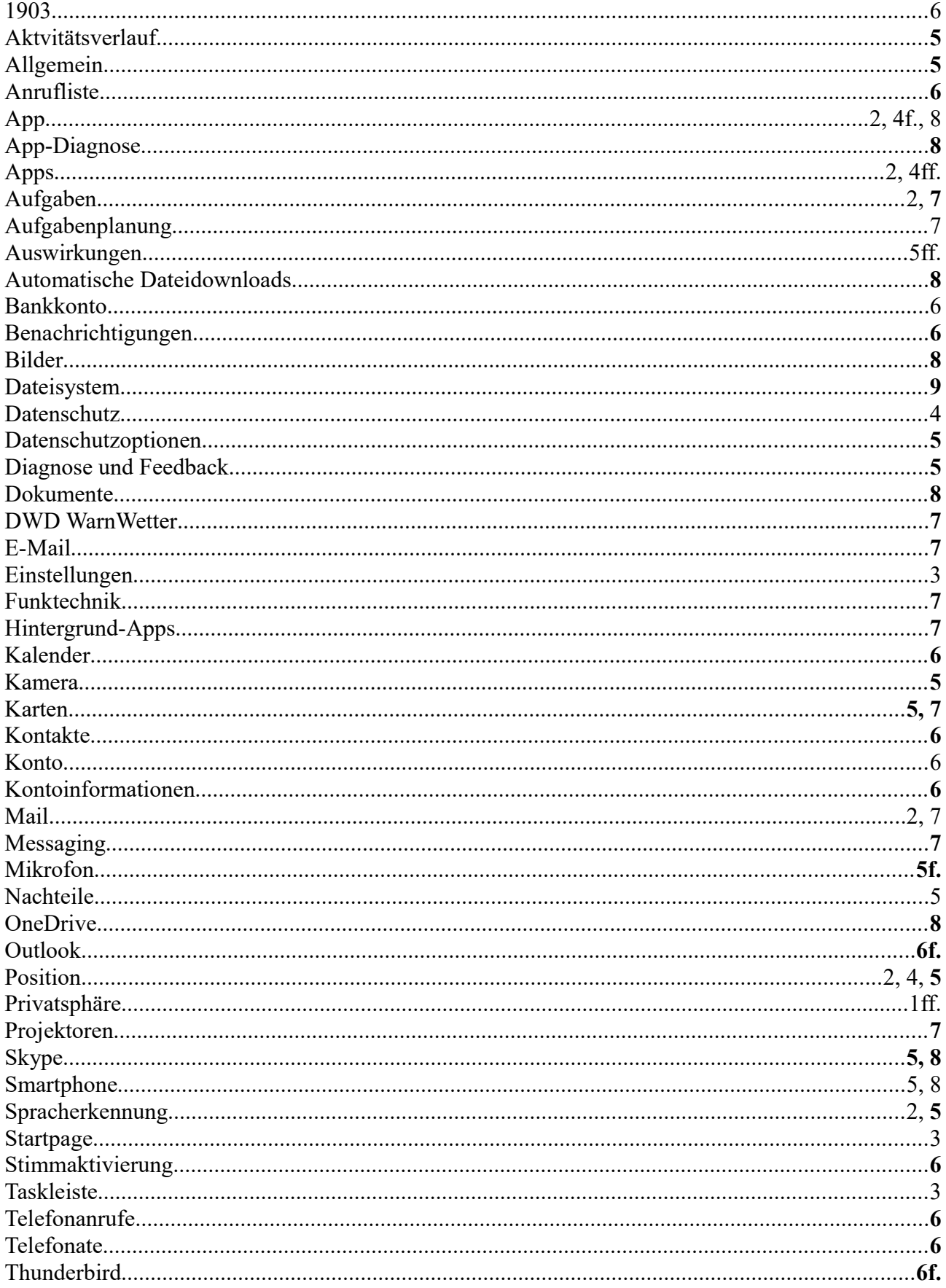

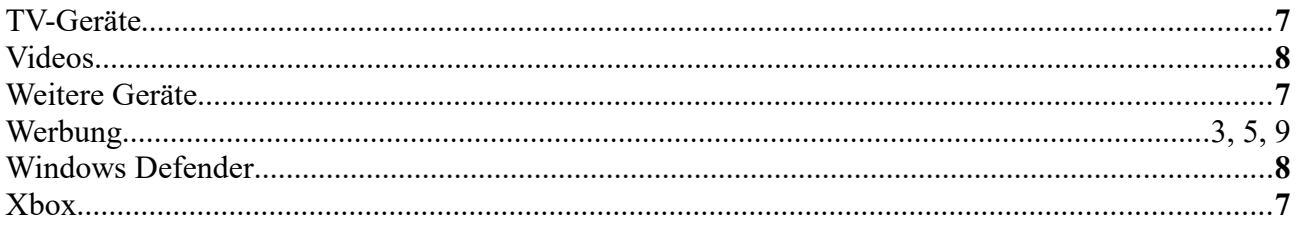